# **1. Servidor Web de humedad y temperatura**

En esta práctica vamos a utilizar el ESP8266 para monitorizar via web la humedad y temperatura de un sensor DHT11. Posteriormente modificaremos el código para enviarlo a un servidor en la nube desde el que monitorizar desde cualquier punto.

## **Materiales**

- ESP8266-12E NodeMCU
- Sensor DHT11

#### **Esquema**

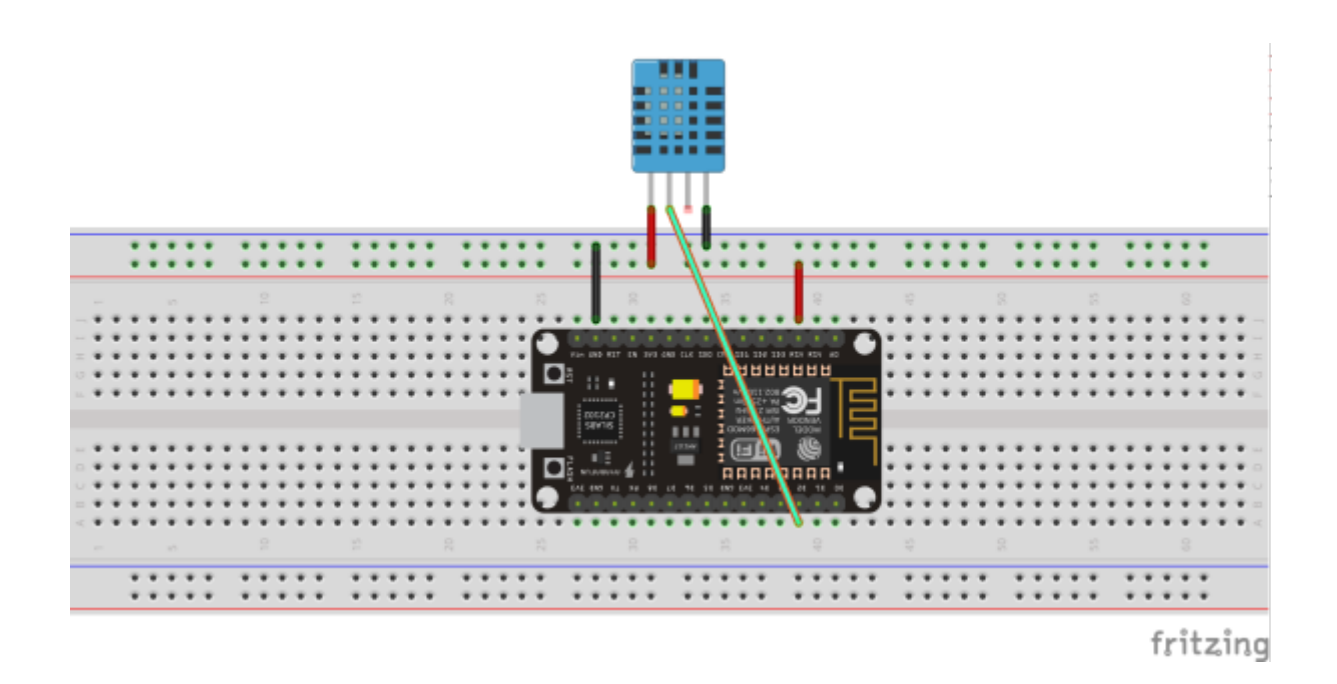

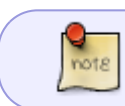

En el esquema la patilla RSV a la que está conectado el sensor, es en la versión v3 del modeMCU la salida VU que corresponde con una salida a 5V del propio puerto usb

### **Código**

// Libreria para Sensores DHT #include "DHT.h"

#define DHTPIN 4 // Pin del ESP8266 al que está conectado. El 4 corresponde al D2 del ESP8266

Last update: 2023/01/18 electronica:esp8266:webtemperatura http://intrusos.info/doku.php?id=electronica:esp8266:webtemperatura&rev=1472661020 14:15

```
// Descomentar segun el tipo de sensor DHT usado
#define DHTTYPE DHT11 // DHT 11
// Inicializa el sensor
DHT dht(DHTPIN, DHTTYPE);
// Configura Arduino
void setup() {
   Serial.begin(115200);
   dht.begin();
}
void loop() {
   // Espera tres segundos entre mediciones. Con 2s daba problemas de
lectura
   delay(3000);
   // Obtiene la Humedad
  float h = dht.readHumidity();
   // Obtiene la Temperatura en Celsius
  float t = dht.readTemperature();
   // Control de errores, valida que se obtuvieron valores para los datos
medidos
  if (inan(h) || isnan(t)) {
     Serial.println("Falla al leer el sensor DHT!");
     return;
   }
   Serial.print("Humedad: ");
   Serial.print(h);
   Serial.print(" %\t");
   Serial.print("Temperatura: ");
   Serial.print(t);
   Serial.println(" *C ");
}
```
Una vez que hemos comprobado por el serial que funciona correctamente, vamos a modificar el programa para obtener los datos desde el navegador

```
// Librerias
#include "ESP8266WiFi.h"
#include "DHT.h"
// WiFi p
const char* ssid = "miwifi";
const char* password = "mipassword";
```

```
#define DHTPIN 4 // Pin del ESP8266 al que está conectado. El GPIO 4
corresponde al D2 del ESP8266-12E NodeMCU v3
// Descomentar segun el tipo de sensor DHT usado
#define DHTTYPE DHT11 // DHT 11
WiFiServer server(80);
// Inicializa el sensor
DHT dht(DHTPIN, DHTTYPE);
void setup() {
   Serial.begin(115200);
   dht.begin();
   // Conectando a la WIFI
   Serial.println();
   Serial.println();
   Serial.print("Conectando a ");
   Serial.println(ssid);
   WiFi.begin(ssid, password);
  while (WiFi.status() != WL CONNECTED) {
     delay(500);
     Serial.print(".");
   }
   // Iniciamos el servidor web
   server.begin();
   Serial.println("Servidor Iniciado");
   Serial.println("");
   Serial.println("Conectado a la WIFI");
   Serial.println("dirección IP: ");
   Serial.println(WiFi.localIP());
}
void loop() {
   // Verifica si se ha conectado un cliente
  WiFiClient client = server.available();
   if (!client) {
     return;
   }
   // Espera tres segundos entre mediciones
   delay(3000);
   // Obtiene la Humedad
  float h = dht.readHumidity();
   // Obtiene la Temperatura en Celsius
  float t = dht.readTemperature();
```
LCWIKI - http://intrusos.info/

Last update: 2023/01/18 electronica:esp8266:webtemperatura http://intrusos.info/doku.php?id=electronica:esp8266:webtemperatura&rev=1472661020 14:15

```
 // Control de errores, valida que se obtuvieron valores para los datos
medidos
  if (isnan(h) || isnan(t)) {
     Serial.println("Falla al leer el sensor DHT!");
     client.print("Falla al leer el sensor DHT");
     return;
   }
   // Preparamos la respuesta
   String s = "HTTP/1.1 200 OK\r\nContent-Type: text/html\r\n\r\n<!DOCTYPE
HTML>\r\n\cdot\)s += "\r\n<html><head><meta http-equiv=\"refresh\"
content=\"5\"></head><body>\r\n"; // refresca automáticamente la página cada
5s
   s += "<h2>Medida de Temperatura y Humedad</h2>";
  s += "Humedad=":
  s += (h);
  s += "% < b r > ";
   s += "Temperatura=";
  s += (t);
  s += "*C < b r >";
   s += "</body></html>\n";
   client.print(s);
```
#### }

#### **Referencias**

- <http://www.instructables.com/id/Midiendo-temperatura-con-ESP8266-y-DHT11/?ALLSTEPS>
- <http://www.instructables.com/id/Autonomous-Weather-Station-With-ESP8266/?ALLSTEPS>
- <http://arduinoamuete.blogspot.com.es/2015/12/creando-un-servidor-web.html>

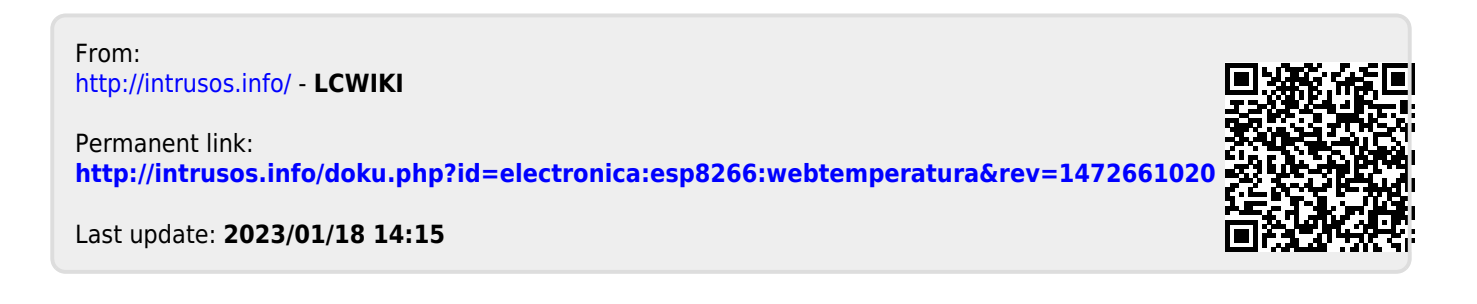